# Schoon de schijf op en bewaar schijfruimte op de CTM-server

### Inhoud

Inleiding Voorwaarden Vereisten Gebruikte componenten **Conventies** Achtergrondinformatie Behoud van directoraten en bestanden Log bestanden ONS 15452xxxService-log en -Trace-bestanden Core-bestanden De /var/tmp-map Gerelateerde informatie

## Inleiding

Dit document bevat tips om de schijf te reinigen en schijfruimte te behouden in het Cisco Transport Manager (CTM)-platform. Om een efficiënte CTM server te onderhouden en de prestaties te maximaliseren, moet u onnodige bestanden verwijderen en alleen het minimale aantal bestanden bewaren.

N.B.: Als u niet zeker bent van een specifiek bestand dat moet worden gewist, opent u een [ondersteuningscase](/content/nl_nl/support/web/tsd-cisco-worldwide-contacts.html) met het Cisco Technical Assistance Center (TAC) (alleen geregistreerde klanten). Als u geen geregistreerde gebruiker bent, ga naar [Cisco.com Help](/content/en/us/about/help/registration-benefits-help.html) om [uw account te](/content/en/us/about/help/registration-benefits-help.html) [registreren](/content/en/us/about/help/registration-benefits-help.html) en open vervolgens een ondersteuningscase met Cisco TAC.

### Voorwaarden

### Vereisten

Cisco raadt u aan kennis te hebben van CTM.

#### Gebruikte componenten

De informatie in dit document is gebaseerd op CTM versie 4.6.x en hoger.

De informatie in dit document is gebaseerd op de apparaten in een specifieke laboratoriumomgeving. Alle apparaten die in dit document worden beschreven, hadden een opgeschoonde (standaard)configuratie. Als uw netwerk live is, moet u de potentiële impact van elke opdracht begrijpen.

### **Conventies**

Raadpleeg [Cisco Technical Tips Conventions \(Conventies voor technische tips van Cisco\) voor](/content/nl_nl/support/docs/dial-access/asynchronous-connections/17016-techtip-conventions.html) [meer informatie over documentconventies.](/content/nl_nl/support/docs/dial-access/asynchronous-connections/17016-techtip-conventions.html)

## Achtergrondinformatie

Voor een optimale prestatie van de CTM servertoepassing moet u voldoende schijfruimte voor de toepassing verzekeren om logbestanden en andere tijdelijke bestanden te schrijven. Sommige van deze bestanden blijven op de schijf aanwezig omdat:

- De bestanden moeten worden uitgevoerd door de systeembeheerder.
- De bestanden zijn nodig om het Cisco-engineeringteam de benodigde informatie te geven voor de probleemoplossing.

## Behoud van directoraten en bestanden

Cisco raadt sterk aan om alle bestandssystemen op de CTM server regelmatig te controleren. Hier is een lijst van bestanden en gidsen die u moet herzien:

- Logbestanden
- Bestanden zoeken
- Core-bestanden
- De /var/tmp folder

U moet een aantal van deze stoffen verwijderen en de andere bewaren. In dit gedeelte worden de handelingen beschreven die u moet uitvoeren om de schijf te reinigen. Om deze diskacties uit te voeren moet u de root account gebruiken om in te loggen op de CTM server.

### Log bestanden

De naam van de CTM logbestanden bevat server.log die als bijlage is toegevoegd aan het jaar, de maand en de datum (zie afbeelding 1). CTM logbestanden bevinden zich in de logmap.

Voltooi deze stappen om toegang te krijgen tot de CTM logbestanden:

- 1. Wijzig folder naar de logmap (zie pijl A in afbeelding 1).
- 2. Type **ls -l** en druk op **ENTER** om alle logbestanden in de logmap te bekijken (zie pijl B in afbeelding 1).De aanbeveling is alleen de meest recente vier logbestanden te bewaren (zie pijl C in afbeelding 1). Verwijdert alle oude logbestanden. Bijvoorbeeld, het rm server.log.2005-11.13 bevel verwijdert het bestand genaamd server.log.2005-11- 13.Afbeelding 1 - Log bestanden

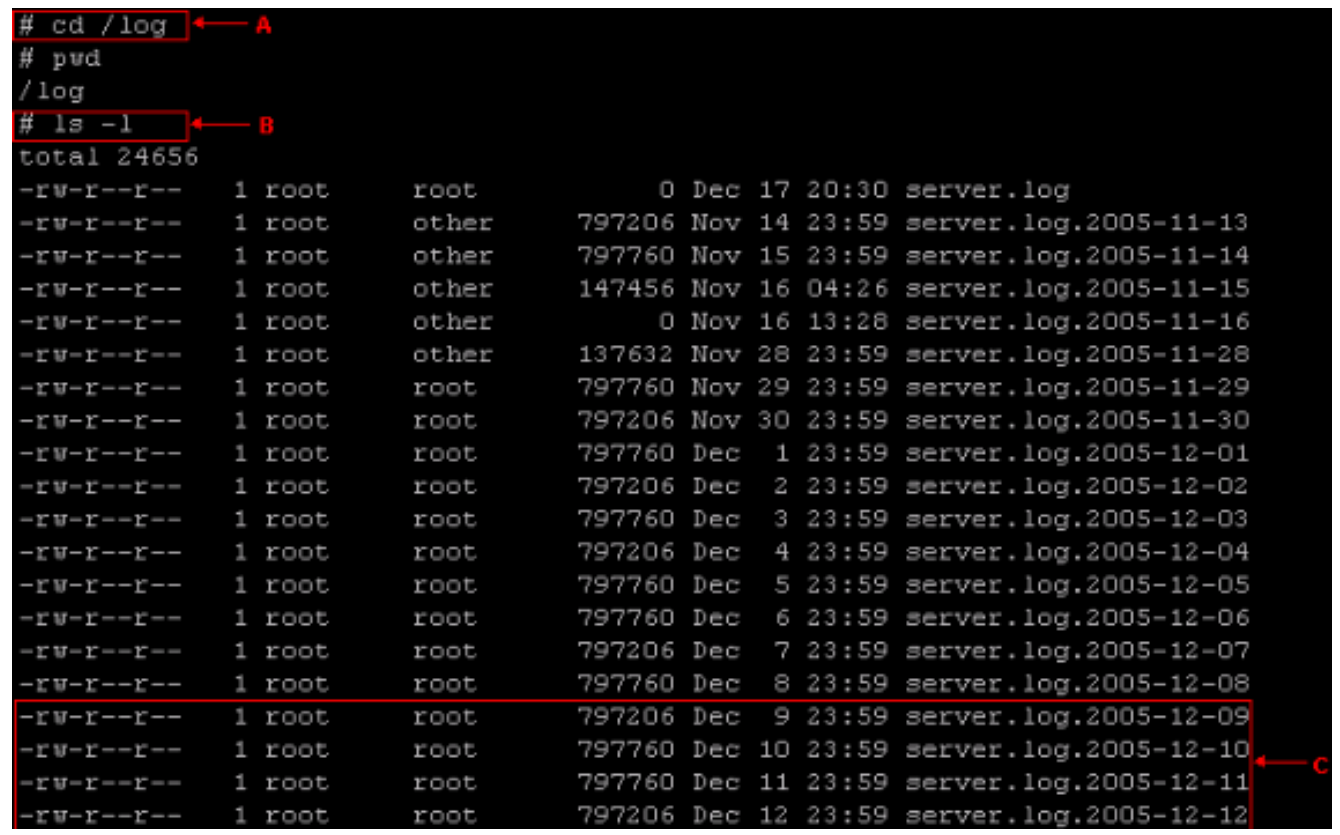

#### ONS 15452xxxService-log en -Trace-bestanden

Aangezien u problemen met probleemoplossing probeert op te lossen, kan het technische team van Cisco TAC u vragen om spoor op een service zoals ONS15454NES-service in te schakelen. Deze service is een van de processen die in de opdrachtoutput van de showctm worden weergegeven. Het standaard logniveau voor diensten wordt normaal gesproken op minder hoog ingesteld. Met het logniveau in mindere mate voor alle services bestaan er twee logbestanden voor elk proces. Wanneer de CTM server start, noemt CTM het vorige logbestand anders met een .bak extensie, en start dan een nieuw logbestand met de .log extensie.

Hier is bijvoorbeeld de procedure voor de controle van ONS 15454NEService\*:

- 1. Verander de map in /opt/CiscoTransportManagerService/log (zie pijl A in afbeelding 2).
- 2. Geef de opdracht I**-l ONS 15454NES-service\*** uit (zie pijl B in <u>afbeelding 2</u>). Alle verwante bestanden verschijnen.De vorige versie van het logbestand ONS 15xxxService is ONS 15454NES-service-1.log.bak (zie pijl D in afbeelding 2). Het huidige logbestand is ONS 15454NEService-1.log (zie pijl C in afbeelding 2).Afbeelding 2 - Service Log-bestanden

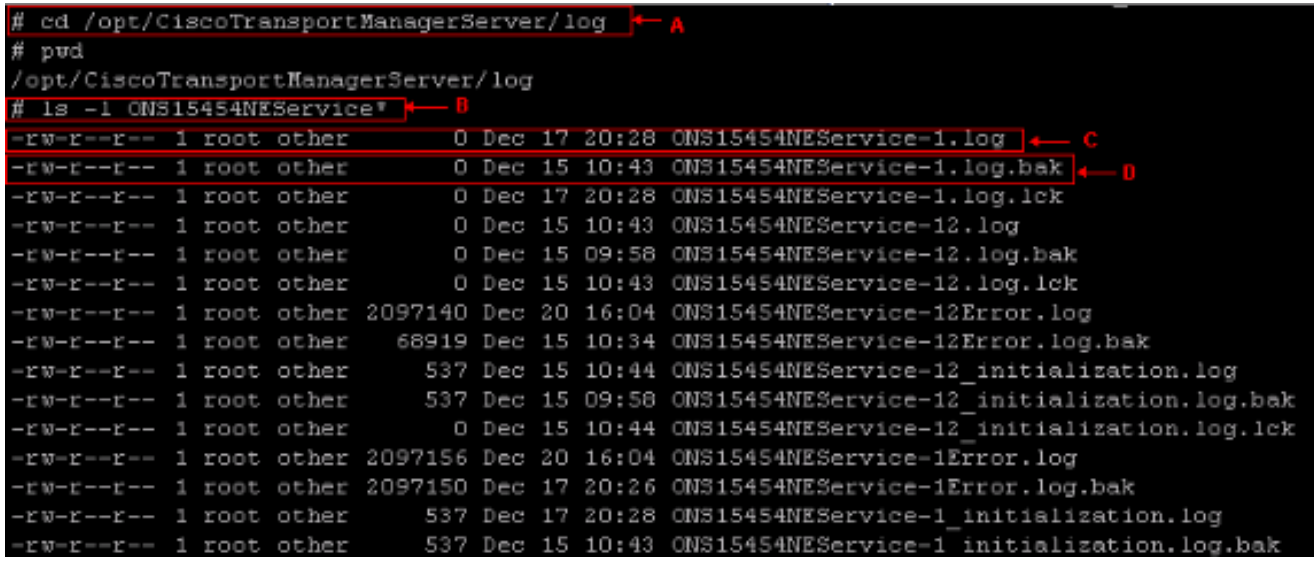

U kunt de ONS15xxxService-logbestanden met het .back-up-achtervoegsel verwijderen. Als u het logniveau hebt ingesteld om de archieflogmodus te overtrekken en in te schakelen, worden ook datumbestanden met en tijd weergegeven als onderdeel van de

bestandsextensie in de map /opt/CiscoTransportManagerServer (zie afbeelding 3). Afbeelding 3

- Opslaan van bestanden in de map /opt/CiscoTransportManager<br>-rw-r--r--1 root other 2097261 Dec 6 11:31 ONS15454NEService-1.log.12062005113129<br>-rw-r--r--1 root other 2097193 Dec 6 11:31 ONS15454NEService-1.log.120620051131

Cisco raadt u aan het logniveau op minimaal te houden tenzij u een of andere CTM of een netwerkprobleem wilt oplossen. Als er niets aan is gedaan, worden er snel grote gebieden van de schijf geconsumeerd en kan het CTM defect raken. Wijzig het logniveau om alleen te overtrekken tijdens de probleemoplossing. Controleer de grootte van het overtrekken terwijl het overtrekken is ingeschakeld. Schakel het overtrekken uit als de test is voltooid. Verwijder alle overtrek-bestanden als ze niet langer nodig zijn. U kunt de opdracht rm gebruiken om oude overtrekken te verwijderen.

#### Core-bestanden

Wanneer een proces van de CTM server abnormaal weggaat, kan het besturingssysteem een kernbestand opschrijven dat de geheugenstatus van het proces bevat op het moment van de crash. Gebruik het kernbestand om de regel te vinden waar het proces gestopt is, en de waarden van de variabelen op dat punt. Core-bestanden bevinden zich in de

/opt/CiscoTransportManagerServer/bin-map. Het team van Cisco Engineering gebruikt Corebestanden voor problemen met probleemoplossing.

Voltooi deze stappen om toegang te krijgen tot kernbestanden:

- 1. Verander de map in /opt/CiscoTransportManagerServer/bin (zie pijl A in afbeelding 4).
- 2. Geef de **I kern\*** opdracht uit om alle kernbestanden te bekijken (zie pijl B in <u>afbeelding 4</u>).Pijl C in Afbeelding 4 toont alle kernbestanden in de /opt/CiscoTransportManagerServer/bin folder.U kunt rm gebruiken om een kernbestand te verwijderen. Bijvoorbeeld rm

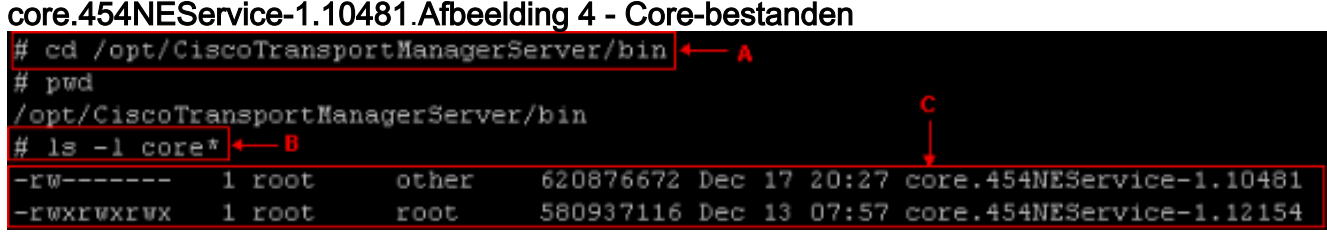

### De /var/tmp-map

De /var/tmp folder is een andere folder die u, als systeembeheerder, moet bekijken. Af en toe maakt de toepassing Cisco Transport Controller (CTC) ingesloten als deel van de CTM server CTC-gerelateerde bestanden in de /var/tmp-map aan. Een voorbeeld zijn ctc-ELE\*jar bestanden, die u moet verwijderen.

Voltooi deze stappen om de ctc-ELE\*jar bestanden te verwijderen:

- 1. Verander folder naar /var/tmp (zie pijl A in afbeelding 5).
- 2. Geef de opdracht I ctc-ELE<sup>\*</sup> uit (zie pijl B in afbeelding 5).
- 3. Controleer het resultaat en geef de **rm ctc-ELE\*** opdracht uit om alle bestanden te verwijderen waarvan de namen met ctc-ELE beginnen.Afbeelding 5 - De map /var/tmp

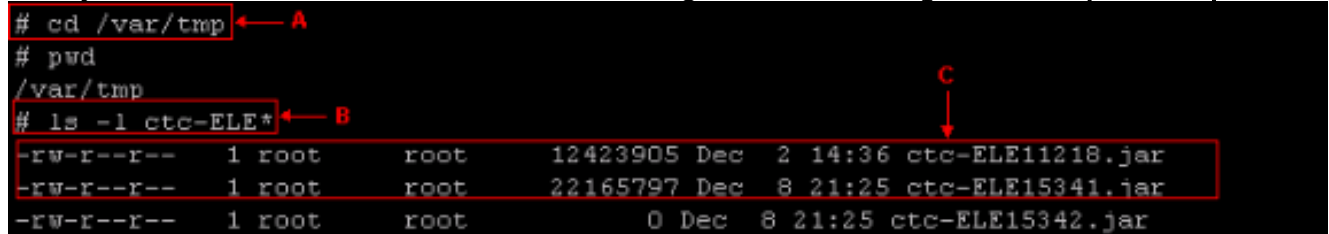

### Gerelateerde informatie

• [Technische ondersteuning en documentatie – Cisco Systems](/content/nl_nl/support/index.html)